## **Instructions for Accessing the Reaching for Excellence and Accountability in Practice (REAP) data dashboards**

ance - Mozilla Firefox History **Ina Division of Social Servic**  $\sqrt{\mathbf{Q}} \times \mathbf{C}$   $\sqrt{\mathbf{Q}}$  + Secure Search  $\Rightarrow$   $\circledast$  somundeduri st Visited **Constituted B** Latest H Management Assistance for Child Welfare, Work First, and Food & Nutrition Services in North Carolina This is a new release (V3.1). Click here for release notes.<br>The server transition is complete. You can now set bookmarks to pages you used frequently. Thank You Select a region: (Please click on the map OR choose from the list) Map of Counties:

Navigate to http://ssw.unc.edu/ma/

From this map you can click on any county of interest and the following screen will appear:

North Carolina | Large Counties | Medium Counties | Small Counties | Judicial District

List of Regions:<br>Washington

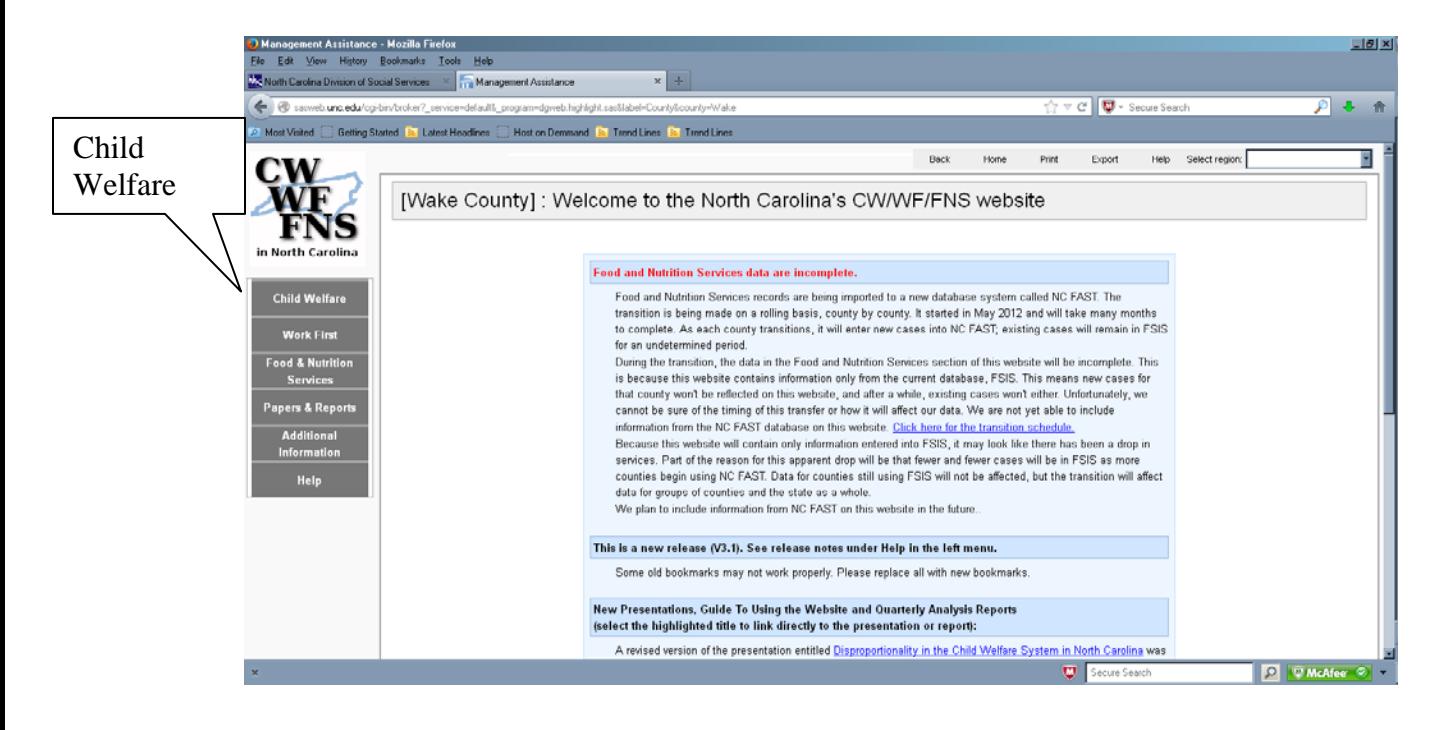

Reaching for Excellence and Accountability in Practice (REAP)

내리지

戸も合

**D** *W* McAfee ©

In the upper left hand corner there is a tab for Child Welfare and when clicked on a drop down menu appears.

• On the drop down menu click "Experiences Report"

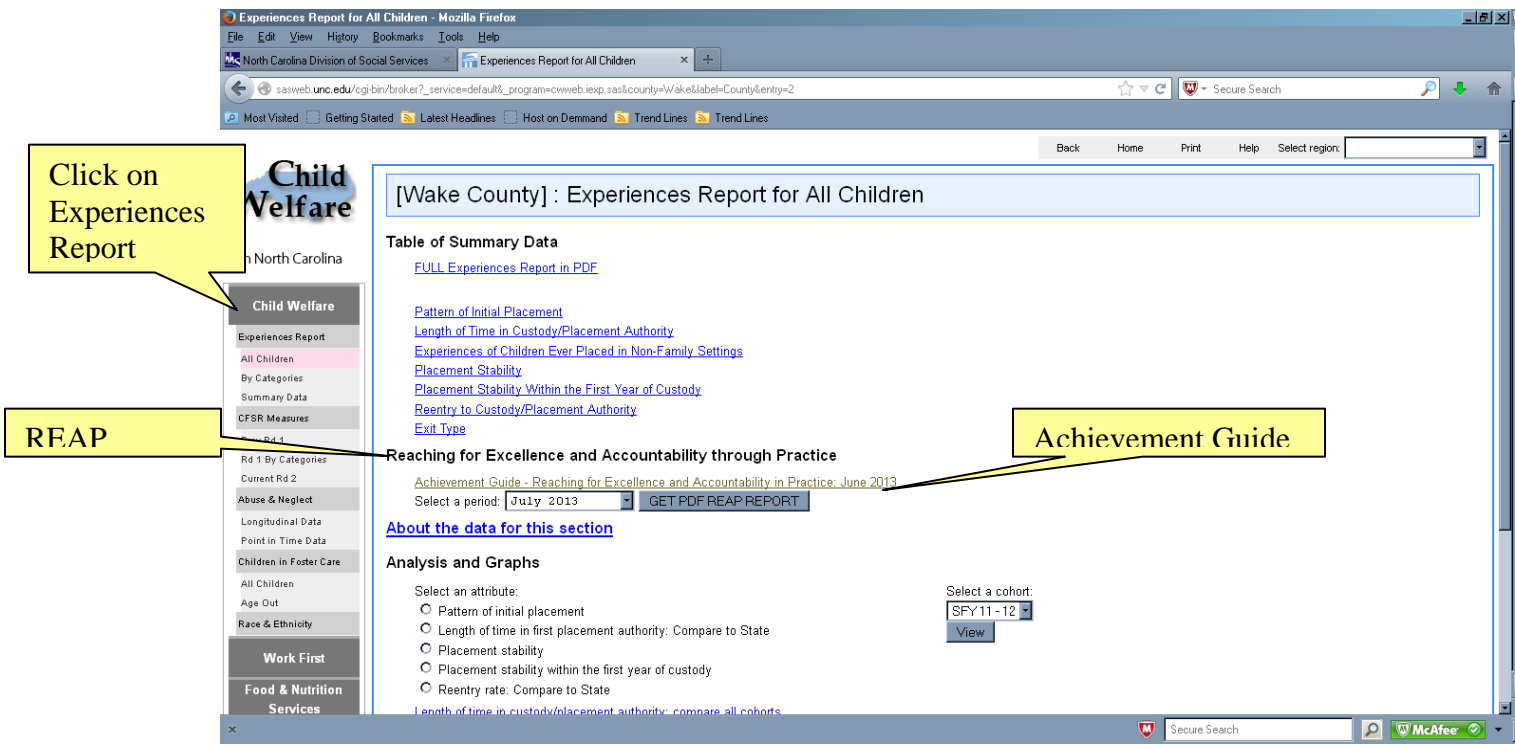

• Mid screen there is a section "Reaching for Excellence and Accountability in Practice"

Here you will see the link for the Achievement Guide that was described earlier. When you click on this you will be directed to the guide. Under the Achievement Guide there is a prompt to select a time period and once selected, click on "GET PDF RPORT" and the "data dashboard" will appear.

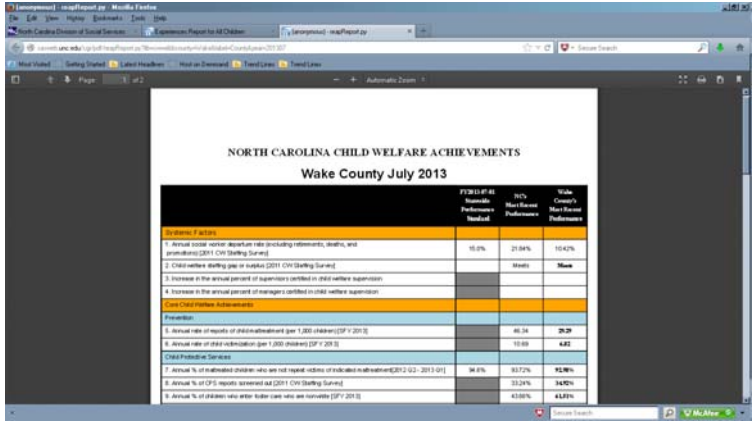

Reaching for Excellence and Accountability in Practice (REAP)

*Please note that at present on the website REAP pilot counties (Craven, Cumberland, Hoke, Pender, Scotland, Union and Wilson) have access to all reports produced since February 2011, all other counties start July 2013.* 

Data dashboard reports will be updated by the  $15<sup>th</sup>$  of each month. Should questions arise about the data presented on the dashboard please review the Achievement Guide as the first resource. Additional assistance may be obtained by contacting a Children Program Representative or the TA Help desk at (919) 527-6340.